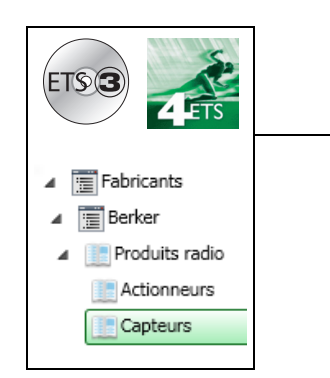

# **Logiciels d'application**

## Variateur radio quicklink<sup>1</sup>

*Caractéristiques électriques / mécaniques : voir notices des produits*

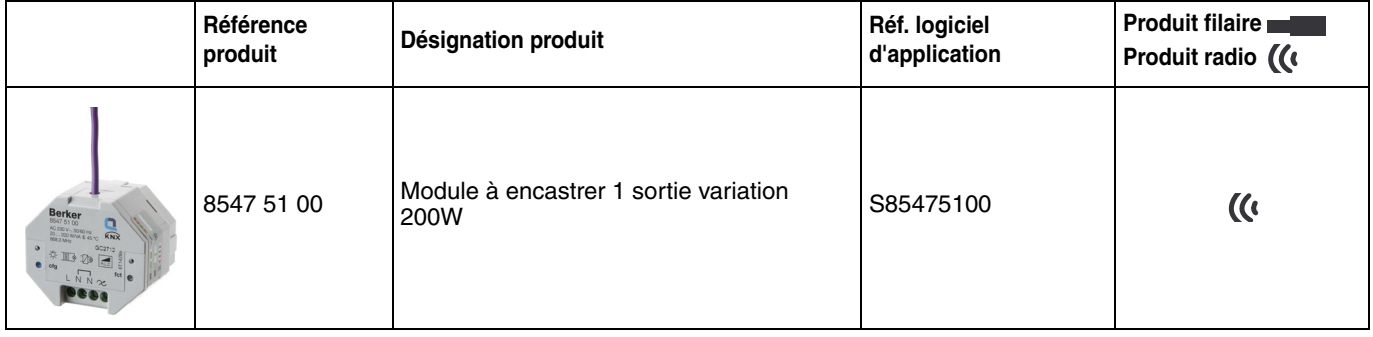

### Sortie variation

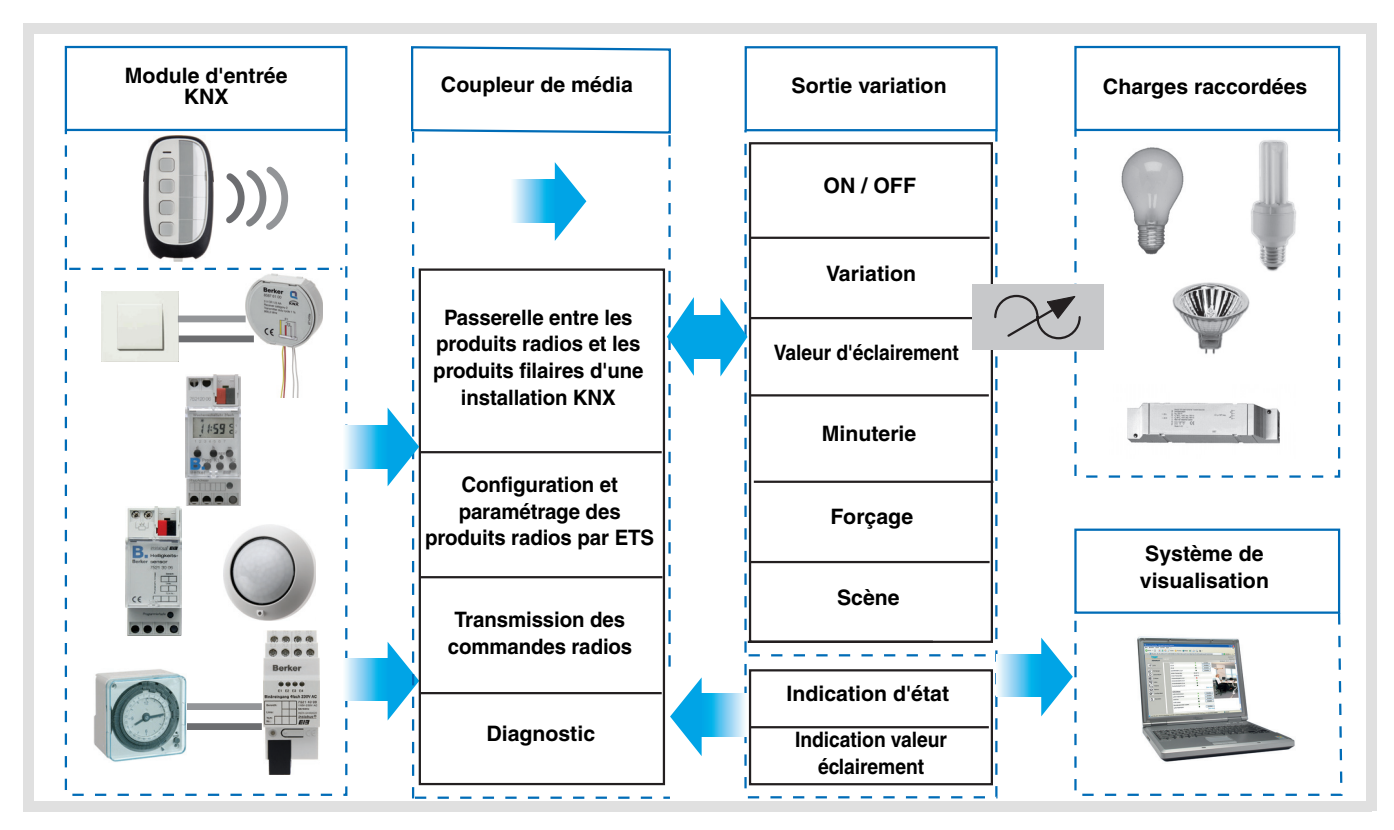

## **Sommaire**

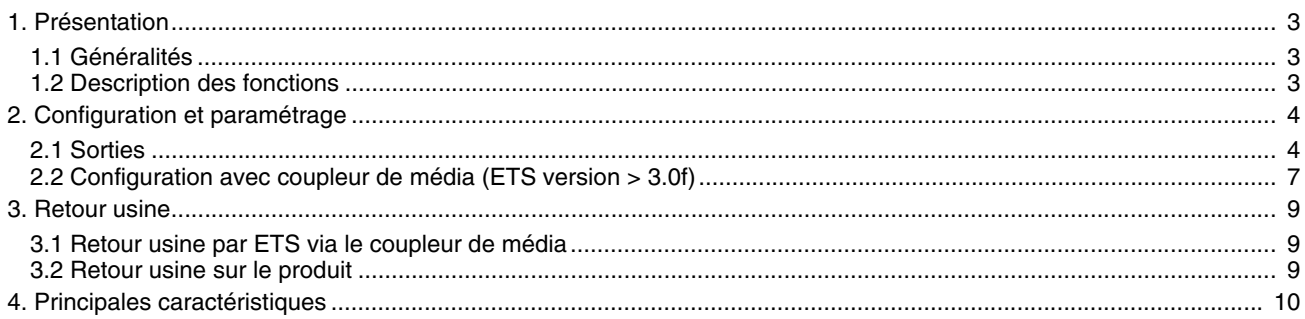

## <span id="page-2-0"></span>**1. Présentation**

## <span id="page-2-1"></span>**1.1 Généralités**

Tous les récepteurs radio auxquels fait référence ce document sont des produits radio quicklink<sup>1</sup>. Ils sont reconnaissables grâce au bouton poussoir de configuration **cfg** dont ils sont tous pourvus. Quicklink désigne le mode configuration sans outil.

Ces produits peuvent aussi être configurés en E mode par le configurateur USB ou en S mode par ETS via le coupleur de média.

Dans ce cas la version du 8505 01 00 doit répondre aux caractéristiques suivantes :

- Firmware :  $\geq 1.2.5$
- Plug-in : > 1.0.11

Ce document décrit le principe de configuration avec le logiciel ETS via le coupleur de média et les fonctions disponibles dans ce mode.

Au sein d'une même installation, un seul mode de configuration devra être utilisé.

**Pour ré-utiliser un produit déjà programmé dans une autre installation, quel que soit le mode configuration, il faut réaliser un retour usine du produit.**

## <span id="page-2-2"></span>**1.2 Description des fonctions**

## **1.2.1 Sortie variation**

Le logiciel d'applications permet de configurer la sortie pour des applications Variation.

Les fonctions principales sont les suivantes :

### ■ ON / OFF

La fonction ON / OFF permet de commuter la sortie à ON ou à OFF.

ON : allumage au niveau d'éclairement appliqué lors du dernier allumage.

OFF : extinction.

La commande peut provenir de boutons poussoirs.

#### ■ Indication d'état

La fonction Indication d'état donne l'état du contact de sortie. Elle permet de réaliser une fonction Télérupteur en renvoyant l'Indication d'état sur chacun des boutons poussoirs du groupe.

#### ■ Variation relative ou absolue (Valeur d'éclairement)

La variation relative permet d'augmenter ou de diminuer progressivement le niveau d'éclairement par appui long sur un bouton poussoir. La variation absolue permet de fixer en % la valeur d'éclairement à atteindre par l'intermédiaire de l'objet **Valeur d'éclairement**.

#### ■ Minuterie

La fonction Minuterie permet d'allumer ou d'éteindre un circuit d'éclairage pour une durée paramétrable. La sortie peut être temporisée à ON ou OFF selon le mode de fonctionnement minuterie choisi. Un préavis d'extinction paramétrable signale la fin de la temporisation en divisant par 2 le niveau d'éclairement. La minuterie peut être interrompue avant la fin de la temporisation par appui long.

### ■ Forçage

La fonction Forçage permet de forcer une sortie à un niveau d'éclairement défini par paramétrage. Cette commande a la priorité la plus haute. Aucune autre commande n'est prise en compte si un forçage est actif. Seule une commande de fin de forçage autorise à nouveau les autres commandes.

Application : maintien d'un éclairage allumé pour raisons de sécurité.

#### ■ Scène

La fonction Scène permet de regrouper un ensemble de sorties. Ces sorties peuvent être mises dans un état prédéfini paramétrable. Une scène est activée par l'appui sur un bouton poussoir.

## <span id="page-3-0"></span>**2. Configuration et paramétrage**

## <span id="page-3-1"></span>**2.1 Sorties**

## **2.1.1 Liste des objets (Fonction Variation)**

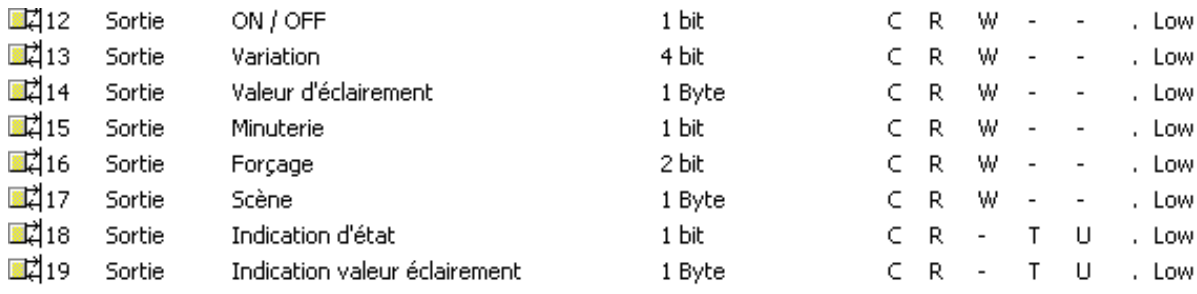

## **2.1.2 Réglage paramètres**

■ Fonctions ON / OFF, Indication d'état et Indication valeur éclairement

- La fonction ON / OFF permet de commuter la sortie à ON ou à OFF.
	- ON : allumage au niveau d'éclairement appliqué lors du dernier allumage.
	- OFF : extinction.

L'état de la sortie et le niveau d'éclairement sont signalés sur le bus par l'objet **Indication d'état** et l'objet **Indication valeur d'éclairement**.

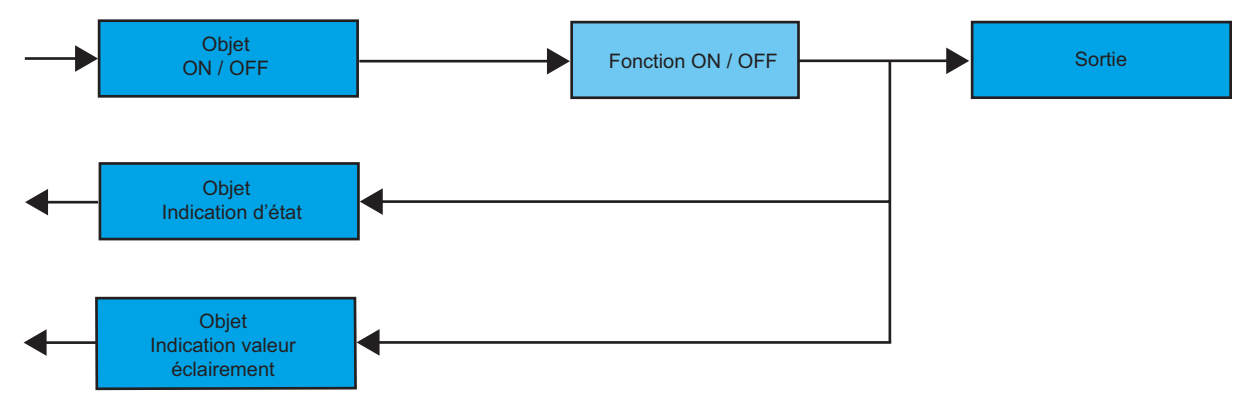

### ■ Fonction Variation

La variation peut être relative ou absolue.

• Variation relative

La fonction Variation relative permet d'augmenter ou de diminuer progressivement le niveau d'éclairement du circuit d'éclairage par appui long sur un bouton poussoir.

La fonction Variation relative est déclenchée par l'objet **Variation**.

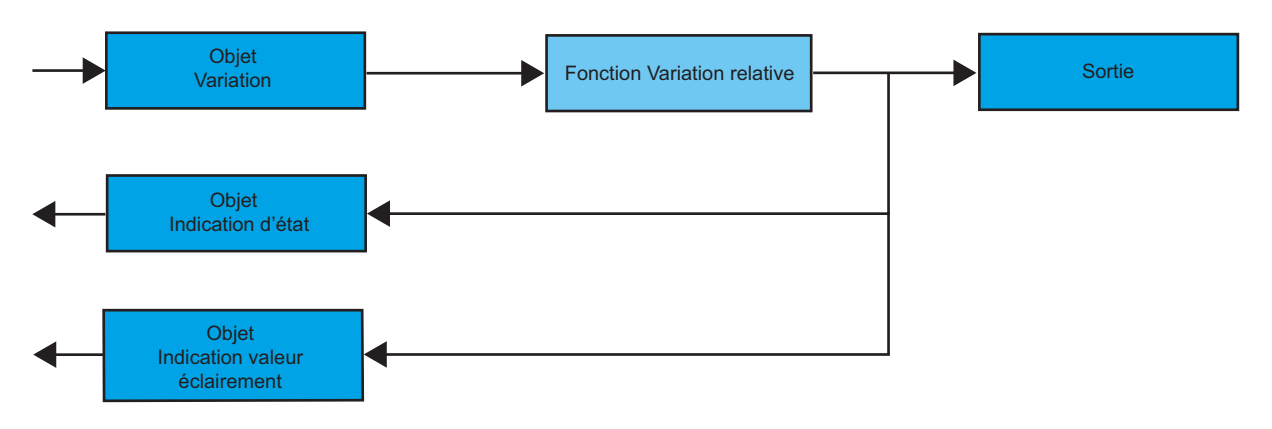

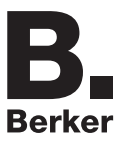

• Variation absolue

La fonction Variation absolue permet d'appliquer un niveau d'éclairement au circuit d'éclairage lors de l'allumage ou de l'extinction.

La fonction Variation absolue est déclenchée par l'objet **Valeur d'éclairement**.

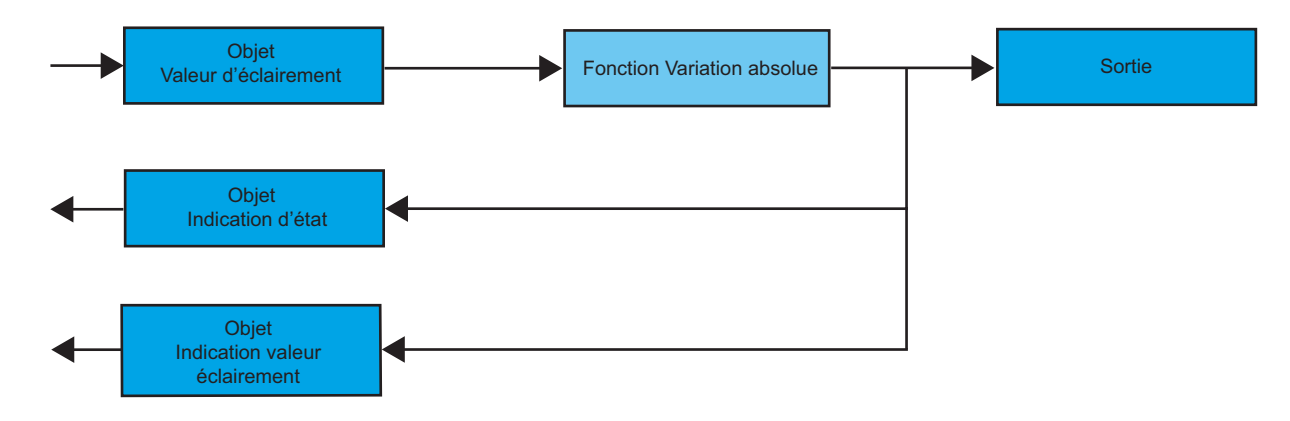

### ■ Fonction Minuterie

La fonction Minuterie permet d'allumer ou d'éteindre un circuit d'éclairage pour une durée paramétrable. La fonction est déclenchée par l'objet **Minuterie**.

**→** Paramètre

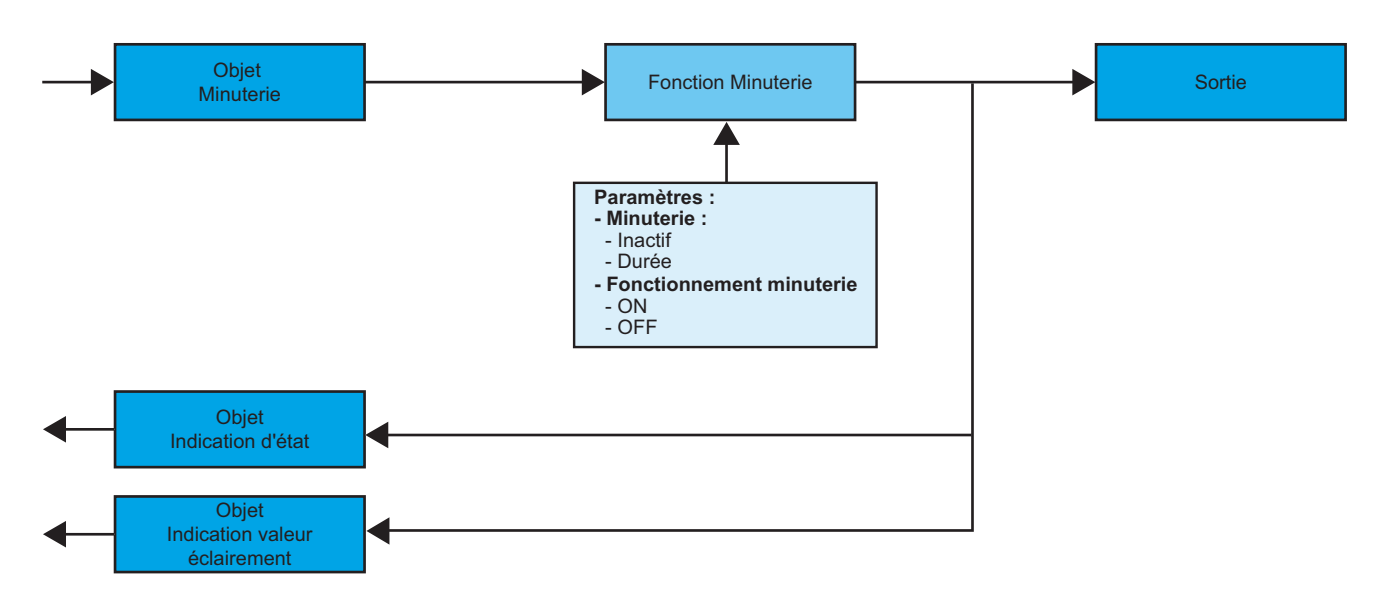

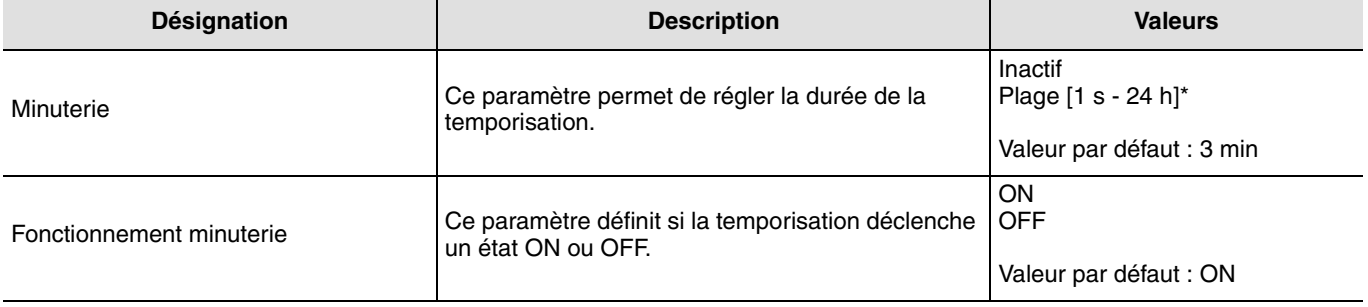

\* Plage de réglage [1 s 24 h]

1 s, 2 s, 3 s, 5 s, 10 s, 15 s, 20 s, 30 s, 40 s, 45 s, 1 min, 1 min 15 s, 1 min 30 s, 2 min, 2 min 30 s, 3 min, 5 min,15 min, 20 min, 30 min, 1 h, 2 h, 3 h, 5 h, 12 h, 24 h.

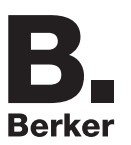

### ■ Fonction Forcage

La fonction Forçage permet de forcer et de maintenir les sorties dans un état défini ON ou OFF imposé par l'entrée. Cette fonction est déclenchée par l'objet **Forçage**.

Le Forçage est la fonction ayant la priorité la plus élevée. Seule une commande annulation du forçage met fin au forçage et autorise à nouveau la prise en compte des autres commandes.

### ➜ Description de l'objet **Forçage**

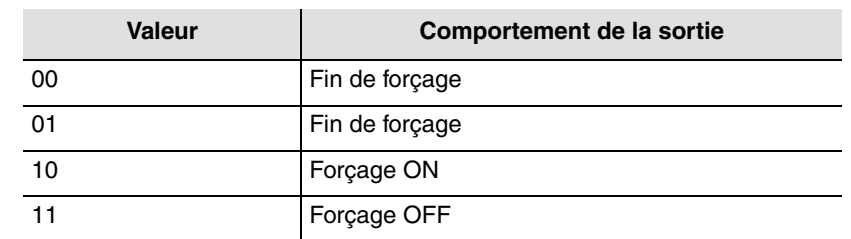

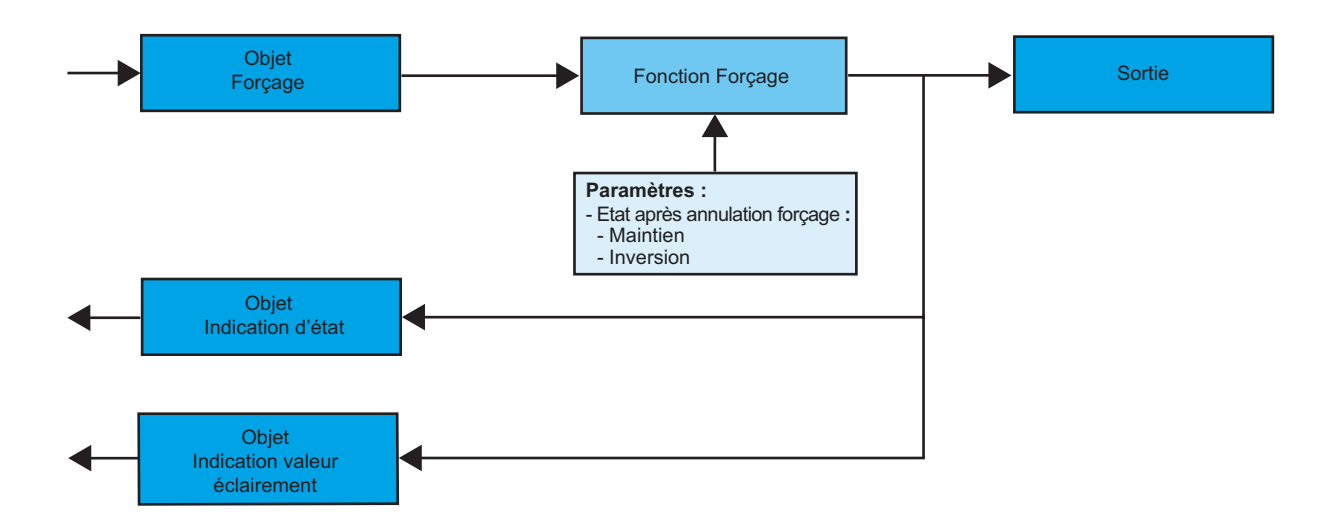

**→** Paramètre

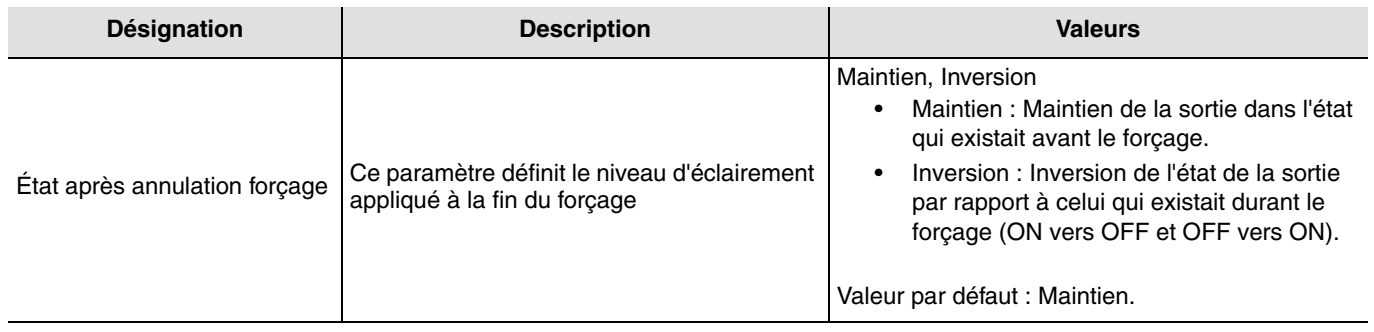

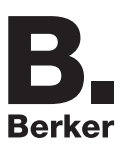

## **2.2 Configuration avec coupleur de média (ETS version**  $\geq$  **3.0f)**

### ■ Principe de configuration

Le coupleur de média 8505 01 00 permet la configuration par ETS des produits radio d'une installation KNX radio ou d'une installation KNX mixte comprenant des produits radio et filaires bus. Les émetteurs / récepteurs radio fonctionnement toujours en mode bidirectionnel.

### **Procédure :**

- Créer une ligne réservée aux produits radio dans votre projet ETS. Insérer en premier le coupleur de média dans cette ligne puis insérer les autres produits radio dans cette ligne,
- Réaliser la programmation, le réglage des paramètres et l'adressage de groupe de tous les produits radio à l'exception du coupleur de média,
- Télécharger l'adresse physique du coupleur de média, celle ci doit être du type 1.1.0. (doit toujours finir par zéro),
- Installer le plug-in du coupleur de média : Faites un clic droit sur le produit dans l'arborescence ETS, puis sélectionner **éditer les paramètres**. Pour l'installation du plug-in, il est nécessaire de disposer des droits Windows Administrateur.

■ Adressage physique des émetteurs radio :

- Cliquer sur le bouton **Adressage physique** pour faire apparaître l'écran d'adressage physique du plug-in,
- Choisir un produit dans la liste et cliquer sur le bouton **Adressage** dans la ligne de menu en haut de la fenêtre,
- Cliquer sur **Recherche produits**, la liste des produits compatibles et en portée radio s'affiche. Si le produit n'est pas trouvé lors de la recherche effectuer alors un **retour usine produit hors installation**. Le retour usine peut aussi être effectué manuellement sur le produit par un appui >10 s sur la touche cfg,
- Sélectionner le produit souhaité dans la liste issue de la recherche puis cliquer sur le bouton **Attribuer adresse**,
- L'adressage physique du produit s'opère. Le produit fait désormais partie de l'installation.

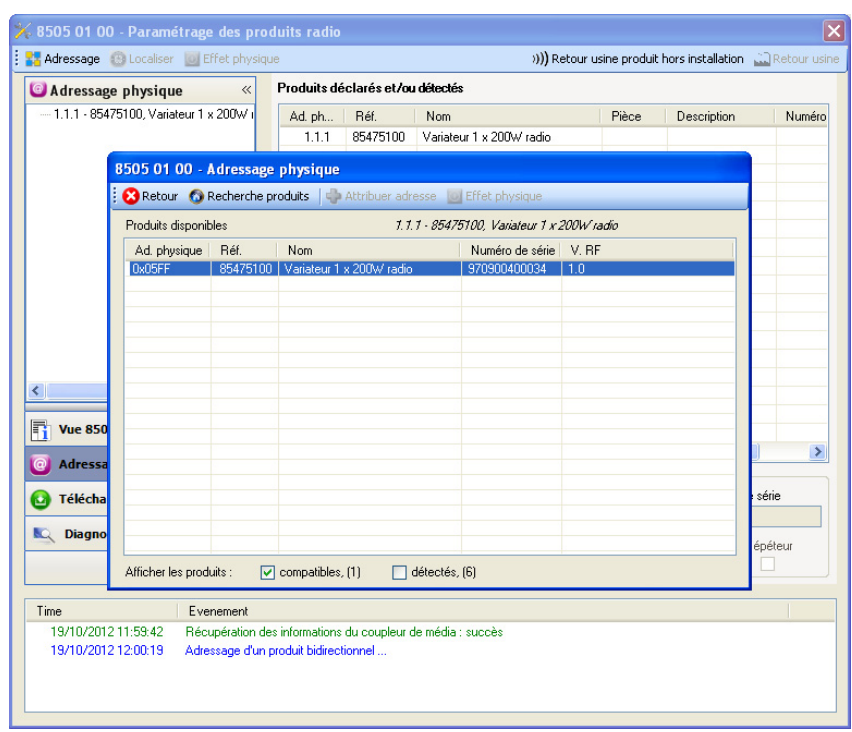

Le bouton **Effet physique** permet d'identifier et localiser le produit sélectionné.

### ■ Téléchargement du programme et des paramètres :

Cette opération s'effectue dans l'écran de **Téléchargement** du plug-in :

• Cliquer sur **Téléchargement** et suivre les instructions à l'écran.

Pour tester les fonctions et la communication radio KNX, retourner en mode d'exploitation normal et attendre 15 s avant d'effectuer une commande.

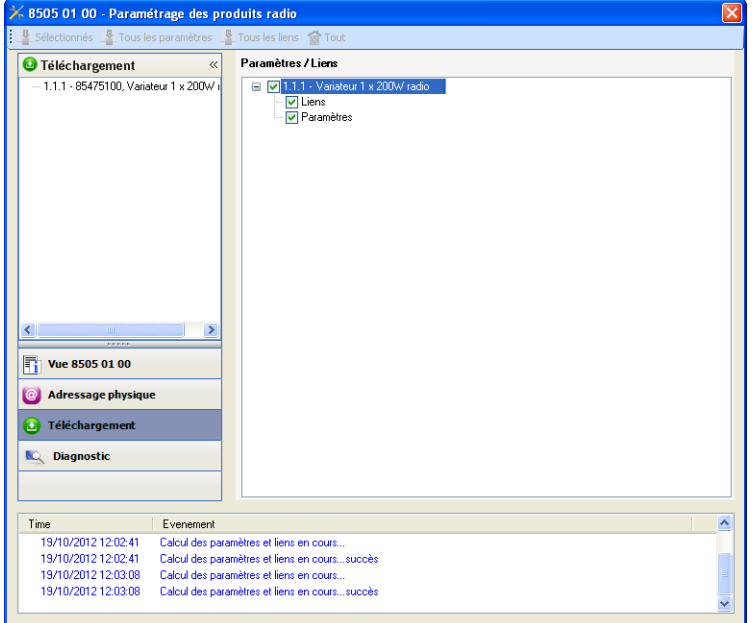

Attention : Le plug-in du coupleur de média doit être désactivé lors des tests fonctionnels.

NB : Pour plus d'information se reporter au descriptif du logiciel d'application du 8505 01 00.

#### ■ Fonction Répéteur

Elle augmente la portée radio du système grâce à la ré-émission des messages réceptionnés par le produit.

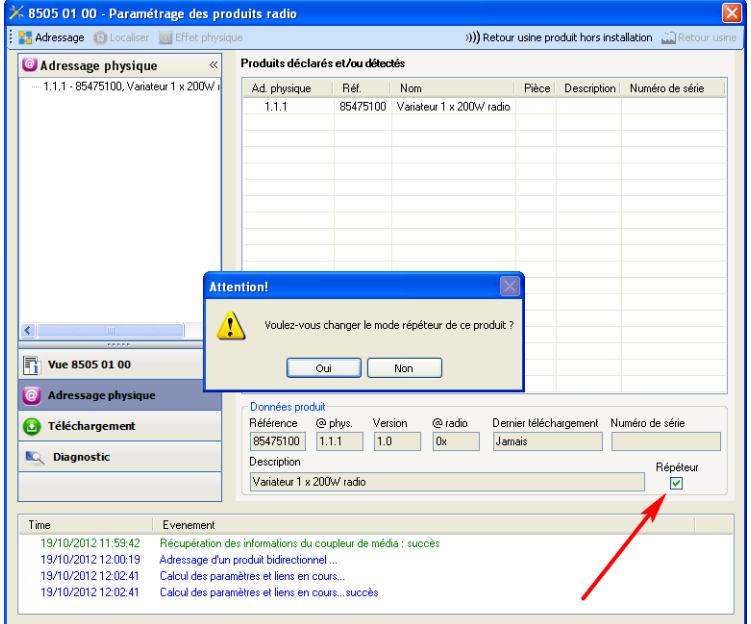

Pour activer la fonction Répéteur, cocher la case répéteur sur l'écran d'adressage physique du produit concerné.

Ш

**Berker** 

## **3. Retour usine**

Cette fonction permet de remettre le produit dans sa configuration initiale (retour usine). Après un retour usine, le produit peut être ré-utilisé dans une nouvelle installation. Le retour usine peut s'effectuer soit directement sur le produit, soit par le plug-in du coupleur de média. Cette dernière solution est conseillée si le produit fait partie de l'installation configurée par ETS, ainsi le produit est effacé du projet.

## **3.1 Retour usine par ETS via le coupleur de média**

- Pour un produit faisant partie de l'installation (connu par le coupleur de média) : Dans le menu **Adressage physique**, sélectionner **Retour usine**, puis suivre les instructions qui apparaissent à l'écran,
- Pour un produit ne faisant pas partie de l'installation (inconnu par le coupleur de média) : Dans le menu **Adressage physique**, sélectionner **Retour usine produit hors installation**, puis sélectionner **Produit bi-directionnel**.

## **3.2 Retour usine sur le produit**

Il est toujours possible d'effectuer le retour usine directement sur le produit.

Retour usine sur le produit :

- Faire un appui long (> à 10 secondes) sur le bouton poussoir **cfg**, relâcher le bouton dès que la led **cfg** clignote,
- Attendre l'extinction de la led **cfg** qui indique la fin du retour usine.

Remarque :

Pour ré-utiliser un produit déjà programmé dans une autre installation, quel que soit le mode configuration, il faut réaliser un retour usine du produit.

# <span id="page-9-0"></span>**4. Principales caractéristiques**

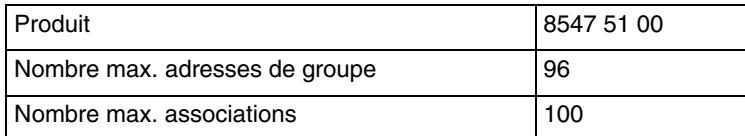

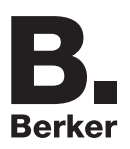

## Berker GmbH & Co. KG

Klagebach 38 58579 Schalksmühle/Germany Telefon + 49 (0) 2355/905-0<br>Telefax + 49 (0) 2355/905-111 www.berker.de